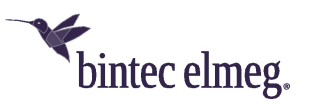

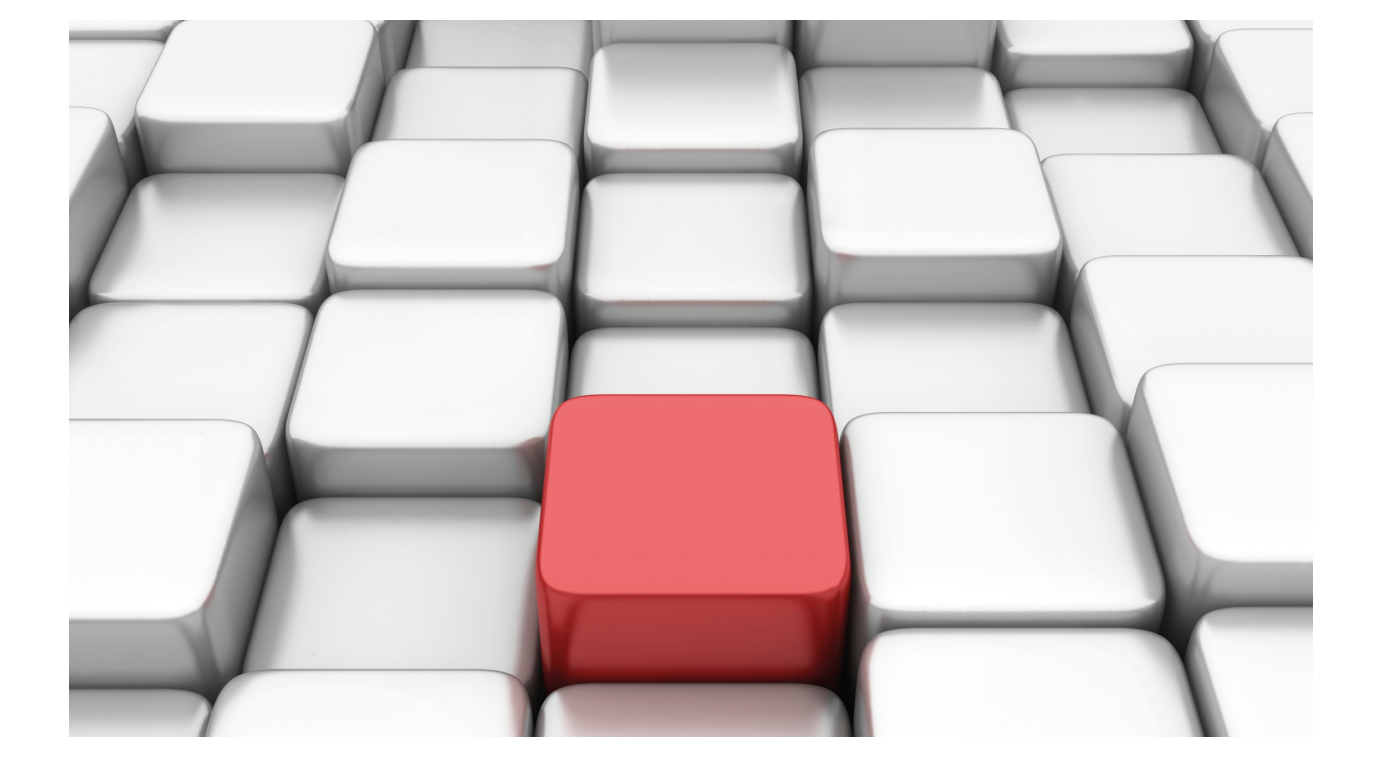

Dial Profile

bintec Dm732-I

Copyright© Version 11.04 bintec elmeg

# **Legal Notice**

Warranty

This publication is subject to change.

bintec offers no warranty whatsoever for information contained in this manual.

bintec is not liable for any direct, indirect, collateral, consequential or any other damage connected to the delivery, supply or use of this manual.

# **Table of Contents**

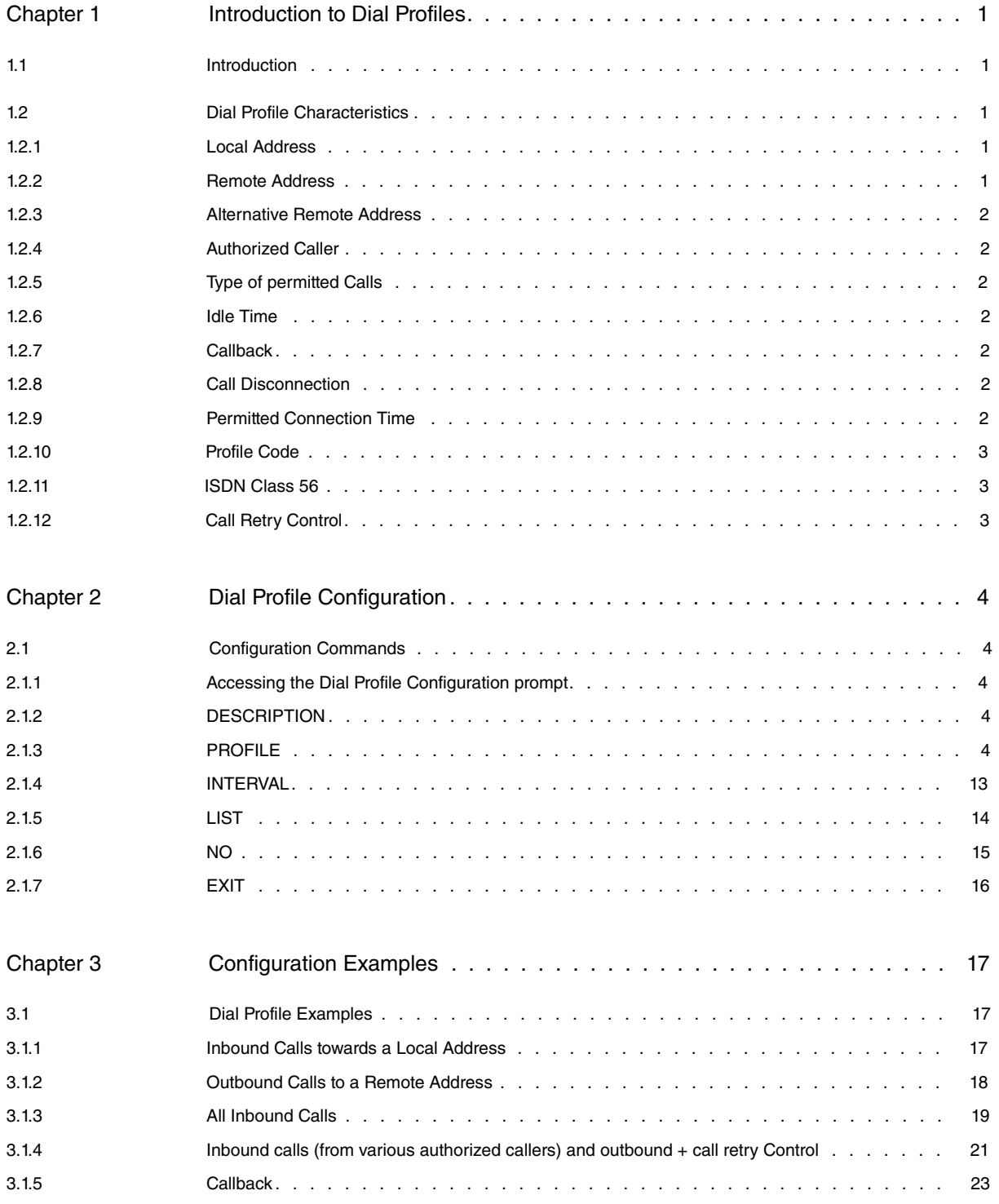

Table of Contents bintec elmegradus and the content of the content of the content of the content of the content of the content of the content of the content of the content of the content of the content of the content of th

# <span id="page-4-1"></span><span id="page-4-0"></span>**Chapter 1 Introduction to Dial Profiles**

# **1.1 Introduction**

It is often necessary to configure different interfaces in a router that needs to establish calls through a communications network (ISDN, etc.). When there are a limited number of interfaces, it is not too difficult to configure the relative parameters with the associated call for each of them. However, when you have a large number of interfaces that require the configuration of call parameters and, as occurs in many cases, these are common (e.g. add various FR-DIAL, PPP interfaces over an E1 interface, or over an ISDN Basic or Primary), the use of tools to simplify the configuration process is almost essential.

To cope with this, Dial Profile was developed to provide a mechanism to simplify the configuration process for a call in an interface requiring such services (normally DIAL interfaces).

Dial profiles are particularly useful when you need to set up multiple interfaces that have certain common parameters with respect to the call, such as the same destination address (when you want to establish links to the same place i.e. calls to the same number), etc.

<span id="page-4-2"></span>The following section explains the main parameters for said profiles.

# **1.2 Dial Profile Characteristics**

This section explains the main characteristics for the dial profiles, i.e. the principal parameters for those that make up and define the logical operation.

When you establish a communication, two important parameters initially appear: the destination or remote address and the local or own address. One of the two ends will initiate the establishment of a communication; therefore you need to determine the destination address you wish to connect to and specify the local address to receive the petitions for communications establishment from others.

Also, bear in mind that for links over switched channels, outbound calls are normally requested when there is traffic to transmit through the interface. When there is no traffic (idle) the call is usually released, so a new parameter requiring your attention appears: this is to configure an idle time period for absence of traffic in order to release the communication.

As with many other functions (such as the routing of certain protocols), when profiles are created, filters, to prevent certain users (hosts, routers etc.) accessing determined router services, are also placed, in this case, to allow certain calls (from specific addresses) to establish. Thus, permission (type of call permitted) and profile access controls are created and can be enabled (or not) according to the degree of filtering you wish to configure in an interface.

Another important dial profile characteristic is the permitted connection intervals. From this point of view, it can be useful to define when calls can be made and received through the base interface where the dial profile is assigned. So, call establishment can be temporally restricted to the required periods.

<span id="page-4-3"></span>Both these and other parameters are further explained below.

# **1.2.1 Local Address**

The local or own address is the address or local number (ISDN  $n<sup>o</sup>$  etc.). Any *inbound* call reaching the base interface whose destination number does not coincide with a programmed address is rejected. This is also the source address present in the outbound calls. This address is also given as the source address in all calls locally originating in the router.

<span id="page-4-4"></span>This parameter can be left blank, so all calls reaching the base interface are answered (provided all restrictions are complied with) i.e. admits all inbound calls.

## **1.2.2 Remote Address**

Specifies the remote or destination address for calls carried out from the interface with this profile associated. If the remote address is not configured in the profile, *outbound* calls cannot be made (i.e. it does not know where to send the call).

# <span id="page-5-0"></span>**1.2.3 Alternative Remote Address**

<span id="page-5-1"></span>Specifies the remote or destination address for calls executed from the interface with this associated profile where it's impossible to establish communications with the first destination configured in said profile.

# **1.2.4 Authorized Caller**

Specifies a group of address permitted to establish communications with the device. These are known as authorized callers. Only calls from said callers are accepted. If no authorized callers are specified, all inbound calls are accepted.

# <span id="page-5-2"></span>**1.2.5 Type of permitted Calls**

You can specify the type of calls that can be produced in the interfaces.

Basically, you can make calls (outbound), receive calls (inbound) or both.

<span id="page-5-3"></span>You can also **NOT** permit any type of call. This would be the equivalent of disabling a Dial Profile.

# **1.2.6 Idle Time**

Idle time can be configured so once timed out (no traffic in the channel), the communication is released and the channel freed for another user.

There are special cases where a connection needs to be permanently established (for a data link over a semipermanent channel, for example). Here, configure an infinite inactive time ( **""**).

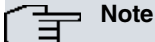

Please note, certain types of links (Frame Relay for example) can have intrinsic/inherent traffic to the link (in the case in question, LMI traffic), and the call is never released due to absence of traffic in the channel.

# <span id="page-5-4"></span>**1.2.7 Callback**

With Callback enabled, an inbound call can activate an outbound call to a configured destination (this can be to the inbound call source or to a different destination). Thus, when a call is received in the interface, provided the callback for this calling number is enabled (if authorized), the call is released and the local end makes another call to the corresponding remote end.

<span id="page-5-5"></span>You can specify if any inbound call, independently of the source, can activate callback or contrariwise, only calls from a specific remote address, or a set of preconfigured remote addresses, can activate callback.

# **1.2.8 Call Disconnection**

Specifies if a call (inbound or outbound) should disconnect (or not) when activated within the configured connection time and is still active when said time times out.

# <span id="page-5-6"></span>**1.2.9 Permitted Connection Time**

Occasionally, the existence of a time period where the device can make outbound calls and receive calls from a remote end is very useful. I.e. outside of this period, calls cannot be made or received.

You can configure distinct permitted connection intervals (up to a maximum of 10). Said period is achieved by joining the different defined connection intervals. If a connection interval has not been configured for a specific dial profile then calls can be established at any time.

Additionally, to offer greater flexibility, you can specify the type of calls (inbound, outbound or both) to be affected by each permitted connection interval i.e. the type of calls permitted within the connection time.

## <span id="page-6-0"></span>**1.2.10 Profile Code**

The profile code provides a mechanism so a call is not established if the value of this parameter does not match at both ends (local and remote) or, when this value has not been configured at one or both ends. This is another function to restrict call establishment.

## <span id="page-6-1"></span>**1.2.11 ISDN Class 56**

Allows ISDN connections at 56Kbps when the standard configured in the Basic interface corresponds to an American standard (e.g. NI-1). In some local switchboards and operators (RBOC), the connection speed is limited to 56Kbps (FCC limits). This option needs to be activated in this type of environment. During call establishment this is sent as the carrier capacity for the 56Kbps circuit.

<span id="page-6-2"></span>When the selected standard is Euro-ISDN, this parameter is ignored and the connections over the B channel are always executed at 64Kbps.

# **1.2.12 Call Retry Control**

The call retry control parameters are used to limit the number of times you can carry out a call to a remote address without achieving a successful connection. This means you can prevent constant calls being made to a destination, which may be busy or is inaccessible. The call retry control parameters specify the interval between successive call attempts, the possible number of call retries to carry out and the possibility of preventing the calls (during a configurable time interval) when all the call attempts have been made and communication could not be achieved.

# <span id="page-7-1"></span><span id="page-7-0"></span>**Chapter 2 Dial Profile Configuration**

# <span id="page-7-2"></span>**2.1 Configuration Commands**

# **2.1.1 Accessing the Dial Profile Configuration prompt**

Enter the dial profile configuration commands at the configuration prompt associated to them (*Dial Profiles config*>). Access this prompt by running GLOBAL-PROFILES DIAL (general configuration prompt, Config>).

```
Config>GLOBAL-PROFILES DIAL
-- Dial Profiles Configuration --
Dial Profiles config>
```
Once accessed, you can enter any of the commands given below:

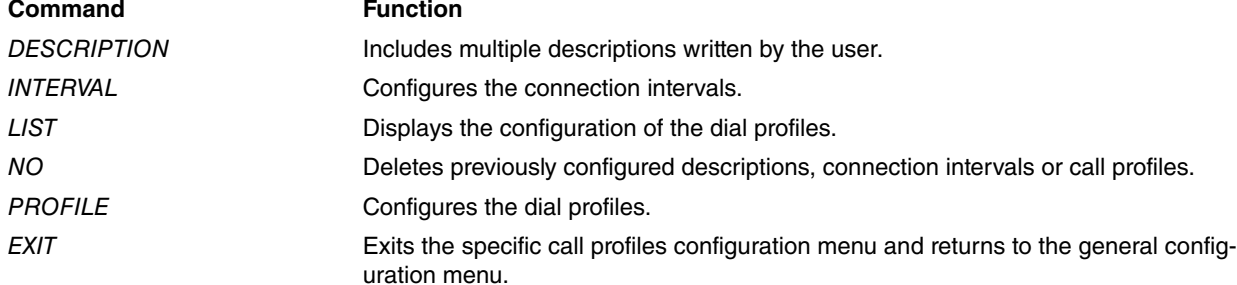

# <span id="page-7-3"></span>**2.1.2 DESCRIPTION**

Command to add various informative comments or descriptions to clarify or provide information on the call profile configuration.

#### **Syntax:**

Dial Profiles config>DESCRIPTION <text>

<span id="page-7-4"></span>To eliminate the call profile descriptions, run **no description**.

# **2.1.3 PROFILE**

The **PROFILE** command configures the dial profiles.

Syntax:

Dial Profiles config>PROFILE <profile name> [options]

**The profile name is an identifier with a maximum number of 15 characters, which may include letters and the "\_" character.**

To eliminate a dial profile, run **no profile** <**profile name**>.

**The available options are as follows:**

### **2.1.3.1 at-management**

Establishes the use of this profile in the device management process via TMS when the device is woken through PSTN calls.

For PSTN management calls, this function must be preenabled by running **at-management** and then configuring the following:

> **Profile name**: this must be AT\_MNG\_XX where XX is the AT manager identifier number, starting with 01 (first PSTN manager).

> **Remote address**: this must coincide with the destination telephone number indicated when entering the corresponding AT manager in the authorized managers' configuration.

To disable the use of this profile in PSTN management calls, run **profile <profile> no at-management.** 

### Example:

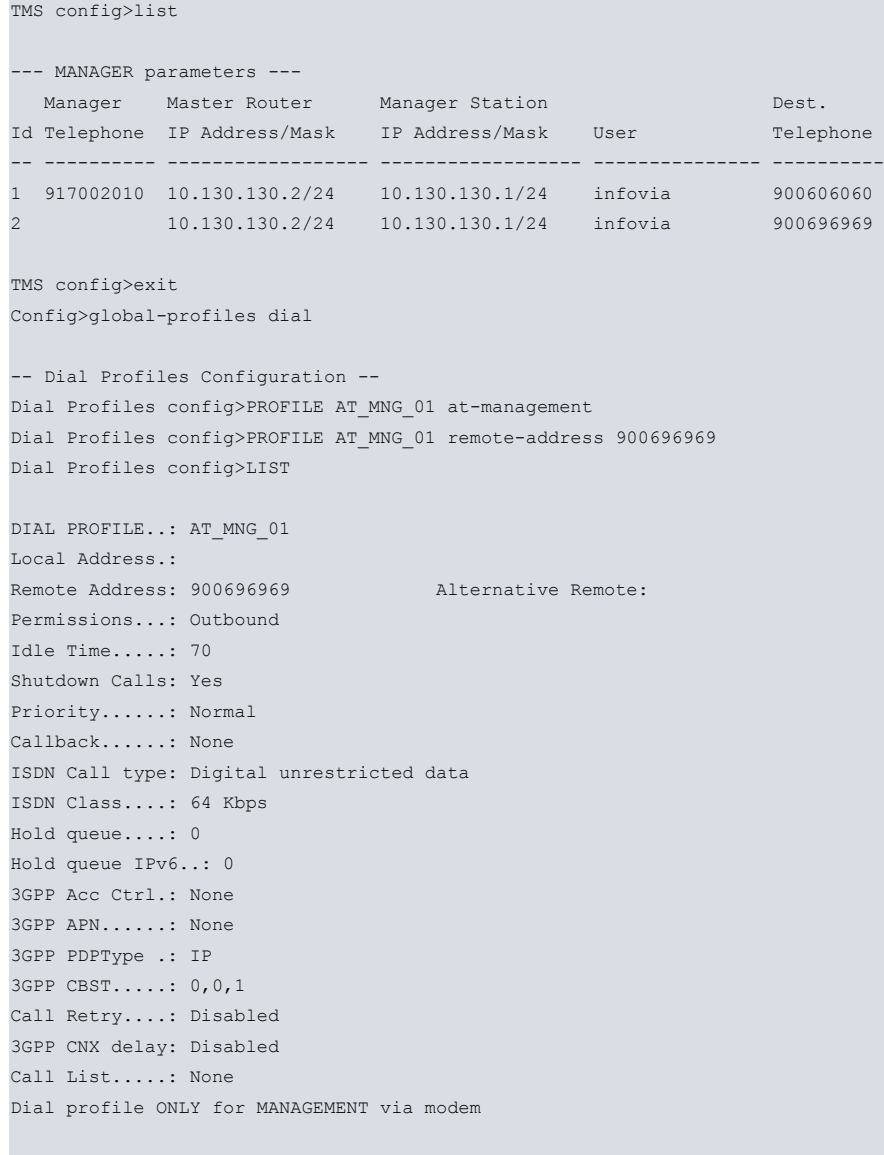

Dial Profiles config>

### **2.1.3.2 alternative-address <alternative remote address>**

Configures the alternative remote address. Default is no alternative remote address.

To delete the alternative remote address, run **profile <profile> no alternative-address**.

Example:

```
Dial Profiles config>PROFILE example alternative-address 123456789
Dial Profiles config>
```
### **2.1.3.3 callback**

Enables callback in the specified dial profile.

**callback all**: enables callback for any incoming call received.

**callback list <authorized callback number>**: creates a list of authorized callback numbers. Callback is carried out if a call coming from one of the numbers on the callback list is received. Up to 32 authorized callback numbers can be configured.

**callback number <authorized callback number>**: enables callback on receiving calls from a specific number.

To disable callback in a profile, run **profile** <**profile**> **no callback**.

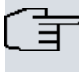

**Note**

The authorized callback number can be distinct to the one called to establish the connection.

#### Example:

#### **Callback on receiving a call from any number.**

```
Dial Profiles config>PROFILE example callback all
Dial Profiles config>
```
Example:

**Callback only authorized from number 1122334455.**

```
Dial Profiles config>PROFILE example callback number 1122334455
Dial Profiles config>
```
Example:

**Callback authorized on receiving calls from numbers 123456789 and 987654321.**

```
Dial Profiles config>PROFILE example callback list 123456789
Dial Profiles config>PROFILE example callback list 987654321
Dial Profiles config>
```
#### **2.1.3.4 caller <authorized number>**

Configures an authorized caller. Only inbound calls coming from the authorized callers are accepted. If you do not specify any authorized caller then all inbound calls are accepted.

Default is no authorized caller (all inbound calls are accepted). You can configure up to a maximum of 32 authorized callers.

To eliminate an authorized caller, run **profile** <**profile**> **no caller** <**caller**>.

Example:

```
Dial Profiles config>PROFILE example caller 222333444
Dial Profiles config>
```
#### **2.1.3.5 call-list <access list>**

Configures the access list used to determine what IP traffic can provoke calls. If an access control list is specified, all IP packets not permitted by the list will be incapable of provoking a call.

To disable this feature (i.e. all packets are able to provoke calls) run **profile** <**profile**> **no call-list**.

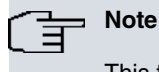

This feature only affects IP traffic and is an additional filter when deciding if a packet will initiate the call process. Other filters can drop the packet as for example the RIP-no-dial in PPP option.

Example:

```
Dial Profiles config>PROFILE example call-list 1
Dial Profiles config>
```
### **2.1.3.6 call-retry**

Configures the control over the call retry parameters. These parameters are used to avoid calls being constantly carried out to a destination that may be busy at this point or be inaccessible. You can specify the interval between call retries, the number of retries to execute and a time to disable the calls if all attempts to establish the communication fail.

> **call-retry interval <seconds>**: time interval (in seconds) that must lapse between two consecutive call retries. This value is between 5 and 86400 seconds.

**call-retry attempts <number of attempts>**: number of call retries to execute.

Permitted values are from 0 (no retries) to 100. Default is 5.

**call-retry disable-time <seconds>**: time (in seconds) that the calls are disabled if all call attempts fail. Permitted values are between 0 (the calls are not disabled) and 86400 seconds. Default is 3600 seconds.

To disable call retry control, run **profile** <**profile**> **no call-retry**.

Example:

**Call retries every 15 seconds, 4 retries and if all of these fail, said calls are disabled for 2 hours.**

```
Dial Profiles config>PROFILE example call-retry interval 15
Dial Profiles config>PROFILE example call-retry attempts 4
Dial Profiles config>PROFILE example call-retry disable-time 7200
Dial Profiles config>
```
#### **2.1.3.7 code <code>**

Configures the profile code. Indicate an empty code if you do not wish the equality check for the value of this parameter (at the local and remote end) as a condition to establish a call.

To delete a previously configured profile code, run **profile <profile> no code**.

Example:

```
Dial Profiles config>PROFILE example code abcdefg
Dial Profiles config>
```
#### **2.1.3.8 default**

Creates a new dial profile with the default values or restore the default configuration for a pre-existing profile.

Example:

```
Dial Profiles config>PROFILE example default
Dial Profiles config>
```
#### **2.1.3.9 description**

Add a description to profile.

Example:

```
Dial Profiles config>PROFILE example description "texto descripcion"
Dial Profiles config>
```
#### **2.1.3.10 dialin**

Configures the dial profile to only receive inbound calls. Enables inbound call permissions and disables outbound call permissions.

To prevent inbound calls, run **profile** <**profile**> **no dialin**.

Example:

```
Dial Profiles config>PROFILE example dialin
Dial Profiles config>
```
#### **2.1.3.11 dialout**

Configures the dial profile to only carry out outbound calls. Enables the outbound call permissions and disables the inbound call permissions. By default, the dial profiles have the outbound calls enabled.

To prevent outbound calls, run **profile** <**profile**> **no dialout**.

Example:

```
Dial Profiles config>PROFILE example dialout
Dial Profiles config>
```
## **2.1.3.12 3gpp-accessibility-control**

Configure access control in a GPRS/UMTS/HSDPA profile.

For further information on this, please see the manual on GPRS/UMTS/HSDPA interfaces (Dm747-I "GPRS Interface").

To delete this parameter, run **profile <profile> no 3gpp-accessibility-control**.

Example:

```
Dial Profiles config>PROFILE example 3gpp-accessibility-control traffic 6 IP
Dial Profiles config>
```
## **2.1.3.13 3gpp-apn**

Configures the Access Point Name used in the GPRS/UMTS/HSDPA connections. For further information on this, please see the manual Dm747-I "GPRS Interface".

To eliminate this parameter, run **profile <profile> no gprs-apn.**

Example:

```
Dial Profiles config>PROFILE example 3gpp-apn myisp.com
Dial Profiles config>
```
## **2.1.3.14 3gpp-bearer-service**

Configures bearer service options for CSD calls in GPRS/UMTS/HSDPA interfaces.

The values <speed>, <name> and <connection-element> are the values indicated in the 3GPP TS 27.007 norm for CSD calls.

For further information on this, please see the manual on GPRS/UMTS/HSDPA interfaces (Dm747-I "GPRS Interface" manual).

To delete the configured bearer service options, run **profile <profile> no 3gpp-bearer-service**.

Example:

```
Dial Profiles config>profile example 3gpp-bearer-service ?
speed Set CBST speed
name Set CBST name
connection-element Set CBST connection element
Dial Profiles config> profile example 3gpp-bearer-service speed 12
Dial Profiles config>
```
# **2.1.3.15 3gpp-pdp-type**

Configures the type of Packet Data Protocol in the GPRS/UMTS/HSDPA connections.

Values are: **IP**, **PPP**, **IPV6**, and **IPV4V6**.

Default is IP.

To reestablish the default value for this parameter, run **profile <profile> no 3gpp-pdp-type**.

Example:

Dial Profiles config>PROFILE example 3gpp-pdp-type ip Dial Profiles config>

# **2.1.3.16 3gpp-profile-number**

Configures the 3G module profile number for the context defined in this profile. The context defined in the profile is saved in the position of the 3G module memory indicated by the number configured through this command.

Values are from 1 to 16.

Default is 0 (indicating that this parameter isn't defined).

To reestablish the default value, run **profile <profile> no 3gpp-profile-number**.

#### Example:

```
Dial Profiles config>PROFILE example 3gpp-profile-number 3
Dial Profiles config>
```
#### **2.1.3.17 3gpp-connection delay**

Enables the delayed call option. Some mobile telephone carriers demand that when there are drops in their network, the PDP context establishment retries are carried out sequentially and exponentially. With this option, when a call fails, the next attempt does not take place until a certain amount of time has passed. This time complies with the following algorithm:

….1- Wait time after first failure is over 10 seconds.

- 2- Wait time after second consecutive failure is over 30 seconds.
- 3- Wait time after third consecutive failure is over 60 seconds.
- 4- Wait time after fourth consecutive failure is over 3 min.
- 5- Wait time after fifth consecutive failure is over 5 min.
- 6- Wait time after the sixth consecutive failure or more is a random time of over 10 min.

Default is disabled.

To disable this feature, run **profile <profile> no 3gpp-connection-delayed.**

#### Example:

```
Dial Profiles config>PROFILE example 3gpp-connection-delayed
Dial Profiles config>
```
#### **2.1.3.18 3gpp-restart-on-disc**

Configures the RF module restart on disconnecting a data context for GPRS/UMTS/HSDPA connections.

There are certain networks where on disconnecting a context and trying a new connection, they are unable to do this or, present problems when reestablishing said connection. Use this command to provoke a radio module restart. The radio module restart makes this reregister in the Operator Network to allow the context to establish.

Default is RF module doesn't restart when the context disconnects.

To reestablish the default value, run **profile <profile> no 3gpp-restart-on-disc.**

#### Example:

```
Dial Profiles config>PROFILE example 3gpp-restart-on-disc
Dial Profiles config>
```
This command also lets you execute device reset. To do this, include the word "complete" at the end of the command. If, after various consecutive connection attempts, you aren't able to establish the context, a full reset of the device will execute.

#### Example:

```
Dial Profiles config>PROFILE example 3gpp-restart-on-disc complete
Dial Profiles config>
```
For carriers that provide APN via OTA (Over The Air), you can configure an initial delay (in minutes) during which the feature configured through this command is inactive. Consequently, we can prevent the device from connecting to the carrier for the first time so the restarts provoked through this feature prevents the provision from being successful. The configurable delay is between 5 and 255 minutes.

#### Example:

```
Dial Profiles config>PROFILE example 3gpp-restart-on-disc 10
Dial Profiles config>
```
#### **2.1.3.19 3gpp-restart-on-cnxs-fails**

Resets the RF module hardware when there are constant connection failures.

Normally connection failures are caused by the network and provoke the RF module hardware to reset. This can also

be caused by abnormal situations generated in the device itself.

By using this command, you can configure a maximum number of connection failures allowed in a determined period of time. E.g. if 3 disconnections occur in a time period of 200 seconds, this can be an error symptom. By configuring these values in this command, if this condition occurs, the RF module hardware will reset.

An error situation is analyzed as soon as a disconnection in the GPRS/EDGE/UMTS/HSPA data connections context occurs.

It's possible that this error condition is caused by poor network coverage, in which case the module also resets. This effect is similar to a normal disconnection except that the RF module takes slightly longer to become available in order to try to connect again.

Default is disabled.

To re-establish the default value for this parameter, run **profile <profile> no 3gpp-restart-on-cnxs-fails**.

You need to configure two parameters:

- "fails" Maximum number of failures permitted in a time period.

- "interval" Maximum time that errors can be received in.

When a disconnection occurs, if the maximum time has timed out, the wait time process restarts and the error counter begins.

Syntax:

```
Dial Profiles config>PROFILE example 3gpp-restart-on-cnxs-fails <fails> <interval>
Dial Profiles config>
```
Example:

```
Dial Profiles config>PROFILE example 3gpp-restart-on-cnxs-fails 3 200
Dial Profiles config>
```
#### **2.1.3.20 hold-queue**

Number of packets to store in a queue while the corresponding switch interface connection is being executed. This queue is used to prevent loss of outgoing packets while the connection is being established.

The number of packets that can be stored is from 1 to 32. By default **NO** packets are stored in the queue (outgoing traffic is dropped until the link has established).

To eliminate the outgoing packets queue, run **profile <profile> no hold-queue**.

Example:

```
Dial Profiles config>PROFILE example hold-queue 32
Dial Profiles config>
```
#### **2.1.3.21 hold-queue-ipv6**

Number of IPv6 packets to store in a queue while the corresponding switch interface connection is being executed. This queue is used to prevent loss of outgoing IPv6 packets while the connection is being established.

The number of IPv6 packets that can be stored ranges from 1 to 32. By default **NO** IPv6 packets are stored in the queue (outgoing IPv6 traffic is dropped until the link has established).

To eliminate the outgoing IPv6 packets queue, run **profile <profile> no hold-queue-ipv6.** 

Example:

Dial Profiles config>PROFILE example hold-queue-ipv6 32 Dial Profiles config>

#### **Command history:**

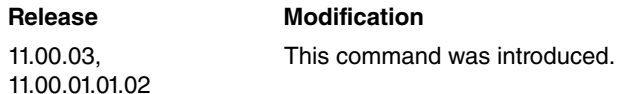

### **2.1.3.22 idle-time <seconds>**

Configures idle time. If this time period times out without any traffic passing through the interface, the call will be released. Default is 0 (the call is not released due to absence of traffic).

To reestablish the default value for this parameter, run **profile <profile> no idle-time**.

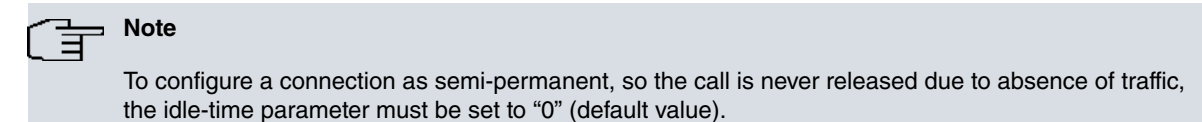

#### Example:

```
Dial Profiles config>PROFILE example idle-time 120
Dial Profiles config>
```
#### **2.1.3.23 inout**

Configures the dial profile to execute outbound calls and accept inbound calls. Enables the outbound and inbound call permissions simultaneously.

To prevent both inbound and outbound calls, run **profile** <**profile**> **no inout**. This is equivalent to disabling the profile.

Example:

```
Dial Profiles config>PROFILE example inout
Dial Profiles config>
```
### **2.1.3.24 isdn-class <class>**

Configures the type of ISDN connection. Permitted values are **64kbps** and **56kbps.** Default is 64kbps. When the norm configured over the ISDN interface is North American e.g. NI-1, configure 56kbps.

Example:

```
Dial Profiles config>PROFILE example isdn-class 64kbps
Dial Profiles config>
```
#### **2.1.3.25 isdn-management**

Establishes the use of this profile in the device management process via TMS when the device is woken through ISDN calls.

For ISDN management calls, in addition to enabling this function (**isdn-management**), you need to configure the following:

**Profile name**: any name.

**Remote address**: this must coincide with the destination telephone number indicated when entering the corresponding manager in the authorized managers' configuration.

**Callback number**: telephone number of the authorized manager used to wake the device. When an ISDN call is received from said number, it is rejected and the device executes an outbound call to the remote address (or to manager destination telephone number).

To disable this in ISDN management calls, run **profile <profile> no isdn-management.**

#### Example:

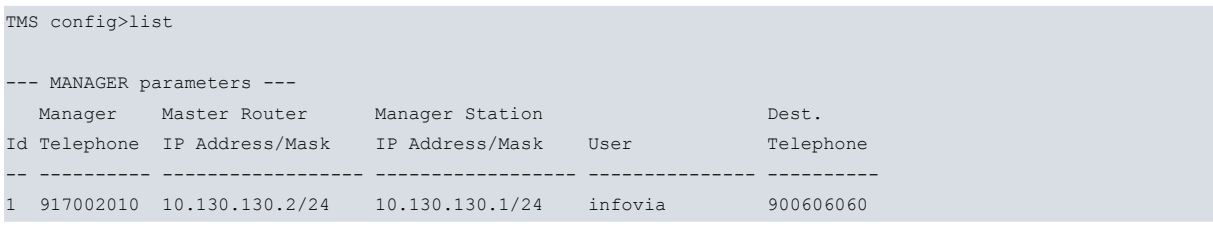

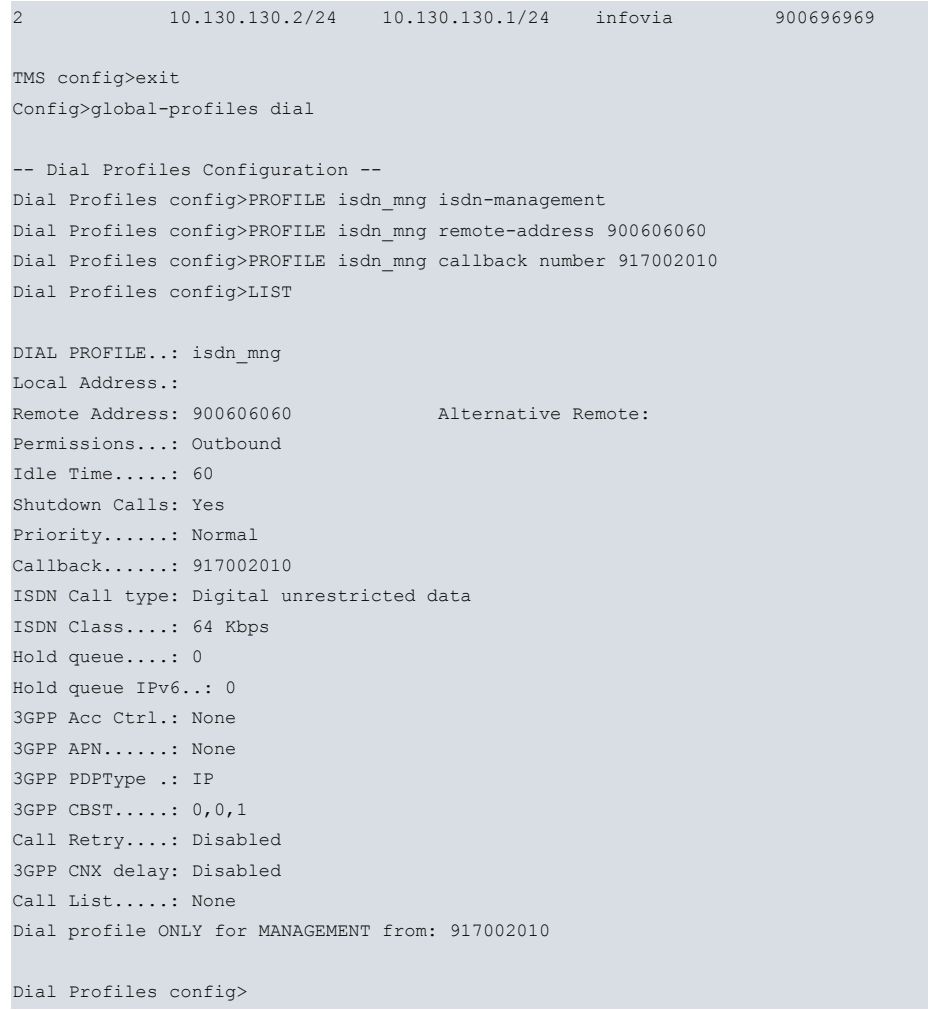

### **2.1.3.26 isdn-type <call type>**

Configures the type of ISDN call: data or voice. Default is data calls.

Example:

```
Dial Profiles config>PROFILE example isdn-type audio
Dial Profiles config>
```
### **2.1.3.27 local-address <local address>**

Configures the local address of the profile. You can indicate a specific address or leave this empty to indicate all addresses (useful for outbound dial profiles where you specify that any local address can carry out calls).

To delete the previously configured local address, run **profile <profile> no local-address.** 

Example:

```
Dial Profiles config>PROFILE example local-address 111111111
Dial Profiles config>
```
# **2.1.3.28 priority dialout <priority>**

Configures a priority to be used in outbound calls. When carrying out a new call through the base interface, if all channels are busy, a higher priority profile will expropriate a channel pertaining to a lower priority profile in order to make the call. You can configure five priorities: very-low, low, normal, high and very-high.

Default is normal priority.

To reestablish the default value for this, run **profile <profile> no priority**.

### Example:

```
Dial Profiles config>PROFILE example priority dialout very-low
Dial Profiles config>
```
### **2.1.3.29 remote-address <remote address>**

Configures the profile remote address. This is the destination number called when an outbound call needs to be executed.

To delete the previously configured remote address, run **profile <profile> no remote-address**.

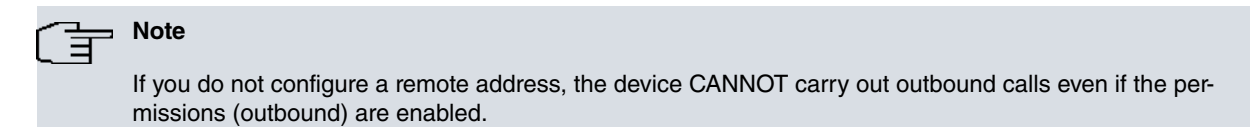

#### Example:

```
Dial Profiles config>PROFILE example remote-address 222222222
Dial Profiles config>
```
#### **2.1.3.30 shutdown**

Enables the disconnection of the calls outside the permitted connection period. With the connection intervals defined, only active calls can be established/maintained in said time

Default is enabled. To disable it, run **profile** <**profile**> **no shutdown**.

Example:

```
Dial Profiles config>PROFILE example shutdown
Dial Profiles config>
```
### **2.1.4 INTERVAL**

The **INTERVAL** command configures permitted connection intervals associated to an existing dial profile.

Syntax:

```
Dial Profiles config>INTERVAL <profile> <interval n°> [options]
```
To eliminate a connection interval, run **no interval <profile> <interval number>.**

**The available options are as follows:**

#### **2.1.4.1 time <start hour> <start minute> <end hour> <end minute>**

Establishes the connection interval start and end times. Default is connection interval defined (00:00 to 23:59 - the whole day).

Example:

#### **Configuring a connection interval from 17:00 to 23:30.**

```
Dial Profiles config>INTERVAL example 1 time 17 00 22 30
Dial Profiles config>
```
#### **2.1.4.2 sun, mon, tue, wed, thu, fri, sat**

Carries out/receive calls on the corresponding days of the week sun: Sunday, mon: Monday, ....sat: Saturday. Default is no weekday enabled.

To disable connection permissions for a certain day of the week, run **interval <profile> <interval n°> no {sun | mon | tue | wed | thu | fri | sat}**.

Example:

#### **Calls from Monday to Friday.**

Dial Profiles config>INTERVAL example 2 mon tue wed thu fri Dial Profiles config>

Example:

**Calls during the weekend.**

```
Dial Profiles config>INTERVAL interval example 3 sun
Dial Profiles config>INTERVAL interval example 3 sat
Dial Profiles config>
```
### **2.1.4.3 inbound**

Inbound calls only in interval.

#### Example:

```
Dial Profiles config>INTERVAL example 4 inbound
Dial Profiles config>
```
### **2.1.4.4 outbound**

Outbound calls only in interval.

#### Example:

```
Dial Profiles config>INTERVAL example 6 outbound
Dial Profiles config>
```
### **2.1.4.5 inout**

Interval allows inbound and outbound calls. By default, connection intervals allow inbound and outbound calls.

Example:

```
Dial Profiles config>INTERVAL example 5 inout
Dial Profiles config>
```
# **2.1.5 LIST**

A list with all the dial profiles configured in the router and the parameters is displayed by running **LIST**. This also displays the connection intervals associated with each dial profile.

#### Example:

```
Dial Profiles config>LIST
Description: There are 2 DIAL-PROFILES
Description: The first one is 'DPexample1'...
Description: ... and the second one is 'DPexample2'
DIAL PROFILE..: DPexample1
Local Address.:
Remote Address: 1111111111 Alternative Remote:
Permissions...: Outbound
Idle Time.....: 120
Shutdown Calls: Yes
Priority......: Normal
Callback......: 222222222
ISDN Call type: Digital unrestricted data
ISDN Class....: 64 Kbps
Hold queue....: 0
Hold queue IPv6..: 0
3GPP Acc Ctrl.: None
3GPP APN......: None
3GPP ProfNum..: 0
3GPP PDPType .: IPV4
3GPP CBST.....: 0,0,1
3GPP RESET....: No
3GPP CNX fails: Disabled
Call Retry....: interval 15, attempts 5, disable-time 3600
3GPP CNX delay: Disabled
Call List.....: None
Int: 001, Start 08:00, End 20:00, Days .-M-T-W-T-F-., used in outbound calls
```
Local Address.: 333333333 Remote Address: 444444444 Alternative Remote: 555555555 Permissions...: Inbound & Outbound Idle Time.....: 60 Shutdown Calls: Yes Priority......: Normal Callback......: None ISDN Call type: Digital unrestricted data ISDN Class....: 64 Kbps Hold queue....: 0 Hold queue IPv6..: 0 3GPP Acc Ctrl.: None 3GPP APN......: None 3GPP ProfNum..: 0 3GPP PDPType .: IPV4 3GPP CBST.....: 0,0,1 3GPP RESET....: No 3GPP CNX fails: Disabled Call Retry....: Disabled 3GPP CNX delay: Disabled Call List.....: None Int: 001, Start 08:30, End 13:30, Days S-M-T-W-T-F-S, used in all calls Int: 002, Start 15:30, End 17:30, Days S-.-.-.-.-.-S, used in inbound calls Authorized Caller(s): [01] 666666666 [02] 777777777

Dial Profiles config>

### **Command history:**

**Release Modification** 11.00.03, 11.00.01.01.02 The command output was changed to display Hold queue IPv6 packets information.

### <span id="page-18-0"></span>**2.1.6 NO**

Run **no** to delete the previously configured descriptions, connection intervals or call profiles.

### **2.1.6.1 NO DESCRIPTION**

Eliminates the description or set of descriptions introduced in the call profiles configuration.

Example:

```
Dial Profiles config>NO DESCRIPTION
Dial Profiles config>
```
### **2.1.6.2 NO PROFILE <profile name>**

Deletes an existing call profile.

Example

```
Dial Profiles config>NO PROFILE example
Dial Profiles config>
```
### **2.1.6.3 NO INTERVAL <profile name> <interval number>**

Deletes a connection interval associated to a configured call profile.

Example:

```
Dial Profiles config>NO INTERVAL example 1
Dial Profiles config>
```
# <span id="page-19-0"></span>**2.1.7 EXIT**

Exits the specific call profiles configuration menu and returns to the general configuration menu.

Example:

Dial Profiles config>EXIT Config>

# <span id="page-20-1"></span><span id="page-20-0"></span>**Chapter 3 Configuration Examples**

# **3.1 Dial Profile Examples**

Various cases for dial profile configuration are detailed in this chapter.

The profile type examples we are going to describe are as follows:

- (1) Inbound calls directed to a determined local address.
- (2) Outbound calls to a determined remote address.
- (3) All inbound calls permitted (with timetable restrictions).
- (4) Inbound and outbound calls, with the inbound calls proceeding from various authorized numbers and with control over the call retries for outbound calls.
- <span id="page-20-2"></span>(5) Callback.

### **3.1.1 Inbound Calls towards a Local Address**

A dial profile is generated so all calls carried out to a determined local address are accepted. An idle time of 30 seconds is also established for this example.

The profile is created in the following way:

Dial Profiles config>LIST

```
Dial Profiles config>PROFILE example1 default
Dial Profiles config>PROFILE example1 local-address 123456789
Dial Profiles config>PROFILE example1 dialin
Dial Profiles config>PROFILE example1 idle-time 30
Dial Profiles config>
```
Run **LIST** in the Dial Profiles config to view the created profile:

```
DIAL PROFILE..: example1
Local Address.: 123456789
Remote Address: Alternative Remote:
Permissions...: Inbound
Idle Time.....: 30
Shutdown Calls: Yes
Priority......: Normal
Callback......: None
ISDN Call type: Digital unrestricted data
ISDN Class....: 64 Kbps
Hold queue....: 0
Hold queue IPv6..: 0
3GPP Acc Ctrl.: None
3GPP APN......: None
3GPP ProfNum..: 0
3GPP PDPType .: IPV4
3GPP CBST.....: 0,0,1
3GPP RESET....: No
3GPP CNX fails: Disabled
Call Retry....: Disabled
3GPP CNX delay: Disabled
Call List.....: None
Dial Profiles config>SHOW MENU
; Showing Menu Configuration for access-level 15 ...
  profile example1 default
  profile example1 dialin
  profile example1 local-address 123456789
  profile example1 idle-time 30
;
```
Dial Profiles config>

As you can see in example1 profile, all inbound calls directed to the local address 123456789 are accepted independently of the remote address originating the call. Also it is impossible to carry out outbound calls i.e. you cannot initiate a call from the local interface (even though traffic is being transmitted).

# <span id="page-21-0"></span>**3.1.2 Outbound Calls to a Remote Address**

This time we are going to create a profile so all calls locally generated are directed to a determined remote address. All DIAL interfaces that this profile has associated, can initiate connections with the configured remote end. However, a connection cannot be established when it is the remote end carrying out the communication.

The profile is created in the following way:

Dial Profiles config>PROFILE example2 default Dial Profiles config>PROFILE example2 remote-address 987654321 Dial Profiles config>PROFILE example2 idle-time 120 Dial Profiles config>

To view the created profile in the dial profile list:

Dial Profiles config>LIST

DIAL PROFILE..: example1 Local Address.: 123456789 Remote Address: Alternative Remote: Permissions...: Inbound Idle Time.....: 30 Shutdown Calls: Yes Priority......: Normal Callback......: None ISDN Call type: Digital unrestricted data ISDN Class....: 64 Kbps Hold queue....: 0 Hold queue IPv6..: 0 3GPP Acc Ctrl.: None 3GPP APN......: None bintec Call Retry....: Disabled 3GPP CNX delay: Disabled Call List.....: None DIAL PROFILE..: example2 Local Address.: Remote Address: 987654321 Alternative Remote: Permissions...: Outbound Idle Time.....: 120 Shutdown Calls: Yes Priority......: Normal Callback......: None ISDN Call type: Digital unrestricted data ISDN Class....: 64 Kbps Hold queue....: 0 Hold queue IPv6..: 0 3GPP Acc Ctrl.: None 3GPP APN......: None 3GPP ProfNum..: 0 3GPP PDPType .: IPV4 3GPP CBST.....: 0,0,1 3GPP RESET....: No 3GPP CNX fails: Disabled Call Retry....: Disabled 3GPP CNX delay: Disabled Call List.....: None Dial Profiles config>SHOW MENU ; Showing Menu Configuration for access-level 15 ... profile example1 default profile example1 dialin

```
profile example1 local-address 123456789
  profile example1 idle-time 30
;
  profile example2 default
  profile example2 dialout
  profile example2 remote-address 987654321
  profile example2 idle-time 120
;
Dial Profiles config>
```
As you can see in example2 profile, all outbound calls sent to remote address 987654321 are accepted and transmitted independently of origin. However, no outside calls can be received.

<span id="page-22-0"></span>In this case, a 2-minute idle time has also been configured.

### **3.1.3 All Inbound Calls**

The aim of this profile is to allow any call reaching the interface be processed as directed, independently of the destination address and who originated the call. This profile is designed to process all calls received by a determined interface, without having to specify origin or destination. Additionally timetable restrictions are imposed on the calls.

The profile is created in the following way:

```
Dial Profiles config>PROFILE example3 default
Dial Profiles config>PROFILE example3 idle-time 60
Dial Profiles config>
```
Please note, by by default the dial profiles are **dialout** types; consequently inbound calls are not permitted. Therefore you need to configure the profile as **dialin** (see example 1).

```
Dial Profiles config>PROFILE example3 dialin
Dial Profiles config>
```
We are now going to impose the following timetable restrictions on the calls: inbound calls are allowed from Monday to Friday (all day) and Saturdays from 08:00 to 14:00.

Two connection intervals are specified for this:

```
Dial Profiles config>INTERVAL example3 1 time 0 0 23 59
Dial Profiles config>INTERVAL example3 1 mon tue wed thu fri
Dial Profiles config>INTERVAL example3 1 inbound
Dial Profiles config>INTERVAL example3 2 time 8 0 14 0
Dial Profiles config>INTERVAL example3 2 sat
Dial Profiles config>INTERVAL example3 2 inbound
Dial Profiles config>
```
The profiles list shows that example3 profile has inbound calls restricted to configured connection intervals:

```
Dial Profiles config>LIST
DIAL PROFILE..: example1
Local Address.: 123456789
Remote Address: Alternative Remote:
Permissions...: Inbound
Idle Time.....: 30
Shutdown Calls: Yes
Priority......: Normal
Callback......: None
ISDN Call type: Digital unrestricted data
ISDN Class....: 64 Kbps
Hold queue....: 0
Hold queue IPv6..: 0
3GPP Acc Ctrl.: None
3GPP APN......: None
3GPP ProfNum..: 0
3GPP PDPType .: IPV4
3GPP CBST.....: 0,0,1
3GPP RESET....: No
3GPP CNX fails: Disabled
Call Retry....: Disabled
```
3GPP CNX delay: Disabled Call List.....: None DIAL PROFILE..: example2 Local Address.: Remote Address: 987654321 Alternative Remote: Permissions...: Outbound Idle Time.....: 120 Shutdown Calls: Yes Priority......: Normal Callback......: None ISDN Call type: Digital unrestricted data ISDN Class....: 64 Kbps Hold queue....: 0 Hold queue IPv6..: 0 3GPP Acc Ctrl.: None 3GPP APN......: None 3GPP ProfNum..: 0 3GPP PDPType .: IPV4 3GPP CBST.....: 0,0,1 3GPP RESET....: No 3GPP CNX fails: Disabled Call Retry....: Disabled 3GPP CNX delay: Disabled Call List.....: None DIAL PROFILE..: example3 Local Address.: Remote Address: Alternative Remote: Permissions...: Inbound Idle Time.....: 60 Shutdown Calls: Yes Priority......: Normal Callback......: None ISDN Call type: Digital unrestricted data ISDN Class....: 64 Kbps Hold queue....: 0 Hold queue IPv6..: 0 3GPP Acc Ctrl.: None 3GPP APN......: None 3GPP ProfNum..: 0 3GPP PDPType .: IPV4 3GPP CBST.....: 0,0,1 3GPP RESET....: No 3GPP CNX fails: Disabled Call Retry....: Disabled 3GPP CNX delay: Disabled Call List.....: None Int: 001, Start 00:00, End 23:59, Days .-M-T-W-T-F-., used in inbound calls Int: 002, Start 08:00, End 14:00, Days .-.-.-.-.-.-S, used in inbound calls Dial Profiles config>SHOW MENU ; Showing Menu Configuration for access-level 15 ... profile example1 default profile example1 dialin profile example1 local-address 123456789 profile example1 idle-time 30 ; profile example2 default profile example2 dialout profile example2 remote-address 987654321 profile example2 idle-time 120 ; profile example3 default profile example3 dialin profile example3 idle-time 60

```
;
  interval example3 1 time 0 0 23 59
  interval example3 1 mon tue wed thu fri
  interval example3 1 inbound
  interval example3 2 time 8 0 14 0
  interval example3 2 sat
  interval example3 2 inbound
;
Dial Profiles config>
```
# <span id="page-24-0"></span>**3.1.4 Inbound calls (from various authorized callers) and outbound + call retry Control**

Call from various destinations can be received and, at the same time, outbound calls can be made.

You are also going to configure the call retries control feature.

The profile is added:

```
Dial Profiles config>PROFILE example4 default
Dial Profiles config>PROFILE example4 local-address 111111111
Dial Profiles config>PROFILE example4 remote-address 222222222
Dial Profiles config>PROFILE example4 inout
Dial Profiles config>PROFILE example4 idle-time 60
Dial Profiles config>PROFILE example4 caller 333333333
Dial Profiles config>PROFILE example4 caller 444444444
Dial Profiles config>PROFILE example4 caller 555555555
Dial Profiles config>PROFILE example4 call-retry interval 10
Dial Profiles config>PROFILE example4 call-retry attempts 3
Dial Profiles config>PROFILE example4 call-retry disable-time 300
Dial Profiles config>
```
#### Verify the profile list:

Dial Profiles config>LIST

```
DIAL PROFILE..: example1
Local Address.: 123456789
Remote Address: Alternative Remote:
Permissions...: Inbound
Idle Time.....: 30
Shutdown Calls: Yes
Priority......: Normal
Callback......: None
ISDN Call type: Digital unrestricted data
ISDN Class....: 64 Kbps
Hold queue....: 0
Hold queue IPv6..: 0
3GPP Acc Ctrl.: None
3GPP APN......: None
3GPP ProfNum..: 0
3GPP PDPType .: IPV4
3GPP CBST.....: 0,0,1
3GPP RESET....: No
3GPP CNX fails: Disabled
Call Retry....: Disabled
3GPP CNX delay: Disabled
Call List.....: None
DIAL PROFILE..: example2
Local Address.:
Remote Address: 987654321 Alternative Remote:
Permissions...: Outbound
Idle Time.....: 120
Shutdown Calls: Yes
Priority......: Normal
Callback......: None
ISDN Call type: Digital unrestricted data
```
ISDN Class....: 64 Kbps Hold queue....: 0 Hold queue IPv6..: 0 3GPP Acc Ctrl.: None 3GPP APN......: None 3GPP ProfNum..: 0 3GPP PDPType .: IPV4 3GPP CBST.....: 0,0,1 3GPP RESET....: No 3GPP CNX fails: Disabled Call Retry....: Disabled 3GPP CNX delay: Disabled Call List.....: None DIAL PROFILE..: example3 Local Address.: Remote Address: Alternative Remote: Permissions...: Inbound Idle Time.....: 60 Shutdown Calls: Yes Priority......: Normal Callback......: None ISDN Call type: Digital unrestricted data ISDN Class....: 64 Kbps Hold queue....: 0 Hold queue IPv6..: 0 3GPP Acc Ctrl.: None 3GPP APN......: None 3GPP ProfNum..: 0 3GPP PDPType .: IPV4 3GPP CBST.....: 0,0,1 3GPP RESET....: No 3GPP CNX fails: Disabled Call Retry....: Disabled 3GPP CNX delay: Disabled Call List.....: None Int: 001, Start 00:00, End 23:59, Days .-M-T-W-T-F-., used in inbound calls Int: 002, Start 08:00, End 14:00, Days .-.-.-.-.-.-S, used in inbound calls DIAL PROFILE..: example4 Local Address.: 111111111 Remote Address: 2222222222 Alternative Remote: Permissions...: Inbound & Outbound Idle Time.....: 60 Shutdown Calls: Yes Priority......: Normal Callback......: None ISDN Call type: Digital unrestricted data ISDN Class....: 64 Kbps Hold queue....: 0 Hold queue IPv6..: 0 3GPP Acc Ctrl.: None 3GPP APN......: None 3GPP ProfNum..: 0 3GPP PDPType .: IPV4 3GPP CBST.....: 0,0,1 3GPP RESET....: No 3GPP CNX fails: Disabled Call Retry....: interval 10, attempts 3, disable-time 300 3GPP CNX delay: Disabled Call List.....: None Authorized Caller(s): [01] 333333333 [02] 444444444 [03] 555555555

Dial Profiles config>SHOW MENU ; Showing Menu Configuration for access-level 15 ...

```
profile example1 default
  profile example1 dialin
  profile example1 local-address 123456789
  profile example1 idle-time 30
;
  profile example2 default
  profile example2 dialout
  profile example2 remote-address 987654321
  profile example2 idle-time 120
;
  profile example3 default
  profile example3 dialin
  profile example3 idle-time 60
;
  profile example4 default
  profile example4 inout
  profile example4 remote-address 222222222
  profile example4 local-address 111111111
  profile example4 call-retry interval 10
  profile example4 call-retry attempts 3
  profile example4 call-retry disable-time 300
  profile example4 idle-time 60
  profile example4 caller 333333333
  profile example4 caller 444444444
  profile example4 caller 555555555
;
  interval example3 1 time 0 0 23 59
  interval example3 1 mon tue wed thu fri
  interval example3 1 inbound
  interval example3 2 time 8 0 14 0
  interval example3 2 sat
  interval example3 2 inbound
;
Dial Profiles config>
```
The example4 profile permits inbound calls from numbers 333333333, 444444444 and 555555555 to be accepted. In addition, when the local end executes an outbound call (to number 222222222), if the remote end does not respond, the local end does not try to call again until 10 seconds has lapsed and so on, until 3 retries have been executed. If all the retries have been made and the call has not been established with said remote end, the calls are disabled for 5 minutes.

## <span id="page-26-0"></span>**3.1.5 Callback**

We are going to configure a profile with callback in the following example. When an indication for a call coming from a determined destination is received, the device will reject said call and proceed to call the remote address configured in the profile.

The profile is created as follows:

```
Dial Profiles config>PROFILE example5 default
Dial Profiles config>PROFILE example5 remote-address 666666666
Dial Profiles config>PROFILE example5 idle-time 600
Dial Profiles config>PROFILE example5 callback number 666666666
Dial Profiles config>
```
Verify the profiles list:

```
Dial Profiles config>LIST
DIAL PROFILE..: example1
Local Address.: 123456789
Remote Address: Alternative Remote:
Permissions...: Inbound
Idle Time.....: 30
Shutdown Calls: Yes
Priority......: Normal
Callback......: None
```
ISDN Call type: Digital unrestricted data ISDN Class....: 64 Kbps Hold queue....: 0 Hold queue IPv6..: 0 3GPP Acc Ctrl.: None 3GPP APN......: None 3GPP ProfNum..: 0 3GPP PDPType .: IPV4 3GPP CBST.....: 0,0,1 3GPP RESET....: No 3GPP CNX fails: Disabled Call Retry....: Disabled 3GPP CNX delay: Disabled Call List.....: None DIAL PROFILE..: example2 Local Address.: Remote Address: 987654321 Alternative Remote: Permissions...: Outbound Idle Time.....: 120 Shutdown Calls: Yes Priority......: Normal Callback......: None ISDN Call type: Digital unrestricted data ISDN Class....: 64 Kbps Hold queue....: 0 Hold queue IPv6..: 0 3GPP Acc Ctrl.: None 3GPP APN......: None 3GPP ProfNum..: 0 3GPP PDPType .: IPV4 3GPP CBST.....: 0,0,1 3GPP RESET....: No 3GPP CNX fails: Disabled Call Retry....: Disabled 3GPP CNX delay: Disabled Call List.....: None DIAL PROFILE..: example3 Local Address.: Remote Address: Alternative Remote: Permissions...: Inbound Idle Time.....: 60 Shutdown Calls: Yes Priority......: Normal Callback......: None ISDN Call type: Digital unrestricted data ISDN Class....: 64 Kbps Hold queue....: 0 Hold queue IPv6..: 0 3GPP Acc Ctrl.: None 3GPP APN......: None 3GPP ProfNum..: 0 3GPP PDPType .: IPV4 3GPP CBST.....: 0,0,1 3GPP RESET....: No 3GPP CNX fails: Disabled Call Retry....: Disabled 3GPP CNX delay: Disabled Call List.....: None Int: 001, Start 00:00, End 23:59, Days .-M-T-W-T-F-., used in inbound calls Int: 002, Start 08:00, End 14:00, Days .-.-.-.-.-.-S, used in inbound calls DIAL PROFILE..: example4 Local Address.: 111111111 Remote Address: 222222222 Alternative Remote: Permissions...: Inbound & Outbound

Idle Time.....: 60 Shutdown Calls: Yes Priority......: Normal Callback......: None ISDN Call type: Digital unrestricted data ISDN Class....: 64 Kbps Hold queue....: 0 Hold queue IPv6..: 0 3GPP Acc Ctrl.: None 3GPP APN......: None 3GPP ProfNum..: 0 3GPP PDPType .: IPV4 3GPP CBST.....: 0,0,1 3GPP RESET....: No 3GPP CNX fails: Disabled Call Retry....: interval 10, attempts 3, disable-time 300 3GPP CNX delay: Disabled Call List.....: None Authorized Caller(s): [01] 333333333 [02] 444444444 [03] 555555555 DIAL PROFILE..: example5 Local Address.: Remote Address: 666666666 Alternative Remote: Permissions...: Outbound Idle Time.....: 600 Shutdown Calls: Yes Priority......: Normal Callback......: 666666666 ISDN Call type: Digital unrestricted data ISDN Class....: 64 Kbps Hold queue....: 0 Hold queue IPv6..: 0 3GPP Acc Ctrl.: None 3GPP APN......: None 3GPP ProfNum..: 0 3GPP PDPType .: IPV4 3GPP CBST.....: 0,0,1 3GPP RESET....: No 3GPP CNX fails: Disabled Call Retry....: Disabled 3GPP CNX delay: Disabled Call List.....: None Dial Profiles config>SHOW MENU ; Showing Menu Configuration for access-level 15 ... profile example1 default profile example1 dialin profile example1 local-address 123456789 profile example1 idle-time 30 ; profile example2 default profile example2 dialout profile example2 remote-address 987654321 profile example2 idle-time 120 ; profile example3 default profile example3 dialin profile example3 idle-time 60 ; profile example4 default profile example4 inout profile example4 remote-address 222222222 profile example4 local-address 111111111 profile example4 call-retry interval 10

```
profile example4 call-retry attempts 3
  profile example4 call-retry disable-time 300
  profile example4 idle-time 60
  profile example4 caller 333333333
  profile example4 caller 444444444
  profile example4 caller 555555555
;
  profile example5 default
  profile example5 dialout
  profile example5 remote-address 666666666
  profile example5 idle-time 600
  profile example5 callback number 666666666
;
  interval example3 1 time 0 0 23 59
  interval example3 1 mon tue wed thu fri
  interval example3 1 inbound
  interval example3 2 time 8 0 14 0
   interval example3 2 sat
   interval example3 2 inbound
;
Dial Profiles config>
```
According to the example5 profile parameters, when a call is received from address 666666666, it is rejected and the device calls said address 666666666. The idle time has been established at 10 minutes. The call to destination address 666666666 can also be triggered if there is outbound traffic (as the outbound calls are enabled).